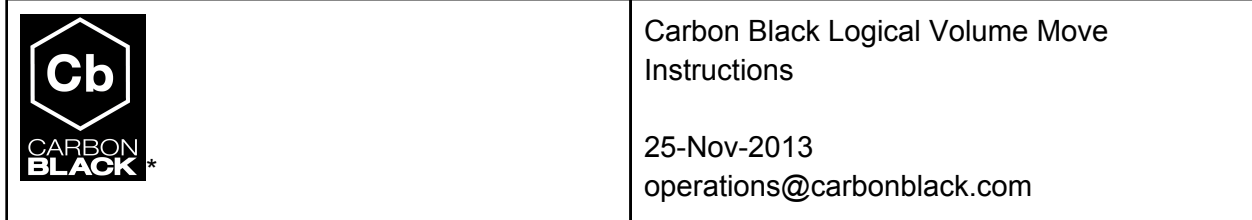

## **Introduction**

The purpose of this document is to describe how to migrate clients from an existing server to a new server when both servers are operational. The main reason for doing this is to merge two servers that are already operational with clients checking in to both.

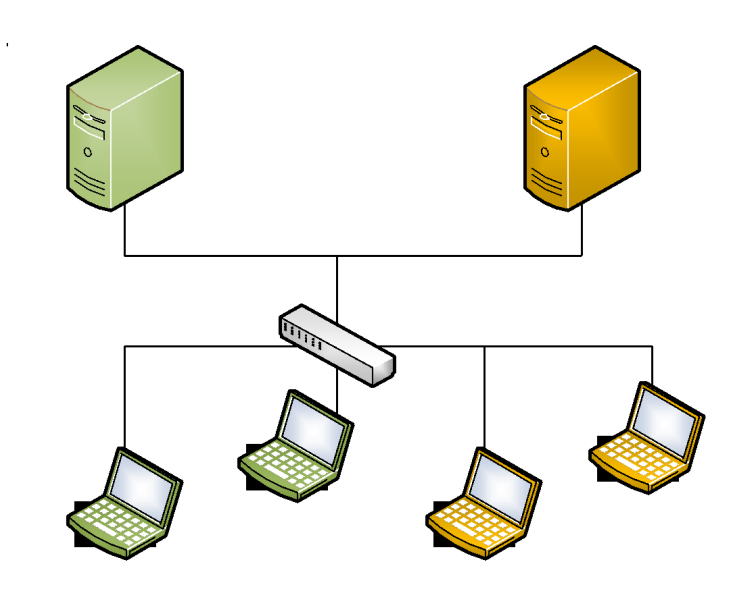

**Figure 1: Initial Configuration**

Figure 1 shows the initial configuration with sensors checking in to both servers. In this scenario sensors currently reporting to the old server will be migrated to the new server.

## **Sections**

## **Migrate the Sensor**

Figures 2 and 3 represent the computers screen in the UI at the beginning of the migration.

| 10           | Operating System Versions O |               | Carbon Black Sensor Versions ®<br>10 | Last Checkin ®<br>10 |                                        |                       |                 |      |
|--------------|-----------------------------|---------------|--------------------------------------|----------------------|----------------------------------------|-----------------------|-----------------|------|
| $\mathbf{u}$ |                             |               | ×                                    |                      |                                        |                       |                 |      |
|              | 1/P Professional SP3        |               |                                      | 31202                | north<br>your+<br><b>VEN</b>           | week                  | day             | hour |
| $\alpha$     |                             |               | El Show Uninstalled Sensors          |                      |                                        |                       | E Export to CSV |      |
| Θ            | Computer Name A             | <b>Status</b> | <b>Activity</b>                      | OS Version           |                                        | <b>Sensor Version</b> |                 |      |
| <b>CD</b>    | CB-XP-02                    | Online        | Expected in 2 minutes                |                      | Windows XP Professional Service Pack 3 | 4.0.2.31202           |                 | o    |

*Figure 2 New Server Initial Configuration*

|          | * Default Group *<br>٠      | Create Group | & Download Sensor Installer Y       | LY Edit Sellings               | O Delete Group                           |        |           |                             |  | Actions #               |  |  |
|----------|-----------------------------|--------------|-------------------------------------|--------------------------------|------------------------------------------|--------|-----------|-----------------------------|--|-------------------------|--|--|
| 103      | Operating System Versions ® |              | 10                                  | Carbon Black Sensor Versions ® | 10                                       |        |           | Last Checkin ®              |  |                         |  |  |
| 10       |                             |              | ٠                                   |                                |                                          |        |           |                             |  |                         |  |  |
| ×        |                             |              |                                     |                                |                                          |        |           |                             |  |                         |  |  |
|          |                             |              | 30627<br>30829                      | 31115.<br>31302                | 31009                                    | years. | $1/8$ for | <b>HAND</b><br><b>SERVE</b> |  | <b>Fickur</b>           |  |  |
| $\alpha$ |                             |              | <b>III Show Uninstalled Sensors</b> | Found: 4                       |                                          |        |           |                             |  | <b>IT Export to CSV</b> |  |  |
|          | Computer Name A             | Status       | <b>Activity</b>                     |                                | OS Version                               |        |           |                             |  | Sensor Version          |  |  |
|          | 05-32-01                    | Celles       | Was expected 1 minutes ago-         |                                | Windows XP Professional Service Pack 3   |        |           |                             |  | o                       |  |  |
|          | A TAZ-C37C85D15F8           | Office       | Last seen about 1 months ago        |                                | Windows Server 2003. Enterprise x64 Edit |        |           |                             |  | o                       |  |  |
|          | A TAZ-KPOS                  | Office       | Last seen about 2 months ago        |                                | Windows XP Professional Service Pack 3   |        |           |                             |  | ÷                       |  |  |
|          | A WIN-GATIOPLUGRA           | Office       | Last seen about 23 days ago         |                                | Windows Server 2008 R2 Enterprise Editio |        |           |                             |  | o                       |  |  |

*Figure 3 Old Server Initial Configuration*

1. Save the *CarbonBlack* registry entries from a system currently reporting to the new server.

*reg save HKLM\SOFTWARE\CarbonBlack config.hiv*

2. Run the following steps on the host you wish to migrate or alternately place the lines in a batch file. With a batch file you could place the *config.hiv* file on a share, modify the file path in the batch file, and run the batch file via a computer login script or *psexec* against a large group of clients.

*sc stop CarbonBlack sc stop CarbonBlackk reg restore HKLM\SOFTWARE\CarbonBlack config.hiv reg add HKLM\SOFTWARE\CarbonBlack\config /v SensorId /t REG\_DWORD /d 0 sc start CarbonBlack*

In the process above the CarbonBlack service and kernel driver must be stopped before restoring the registry hive. If they are not both stopped you'll get a permission denied during the restore. Next, we zeroize the SensorID to prevent sites with duplicate SIDs from having multiple computers report to the same sensor ID. Finally, start the CarbonBlack service and the host should immediately register with the new server and get assigned a new sensor ID.

|                   | <b>▶ Default Group</b>                 | + Create Group      | Download Sensor Installer   |                                           | <b>Edit Settings</b>                   |                                        | <b>Q</b> Delete Group |       |      |             |             |                       | Actions v       |  |
|-------------------|----------------------------------------|---------------------|-----------------------------|-------------------------------------------|----------------------------------------|----------------------------------------|-----------------------|-------|------|-------------|-------------|-----------------------|-----------------|--|
|                   | Operating System Versions <sup>O</sup> |                     |                             | Carbon Black Sensor Versions <sup>O</sup> |                                        |                                        | Last Checkin ®        |       |      |             |             |                       |                 |  |
| 10                |                                        |                     | 10                          |                                           |                                        |                                        | 10                    |       |      |             |             |                       |                 |  |
|                   |                                        |                     | $\overline{A}$              |                                           |                                        |                                        |                       |       |      |             |             |                       |                 |  |
|                   |                                        |                     |                             |                                           |                                        |                                        |                       |       |      |             |             |                       |                 |  |
|                   |                                        | XP Professional SP3 |                             |                                           | 31202                                  |                                        |                       | year+ | vear | month       | week        | day                   | hour            |  |
| $\mathbf{\alpha}$ |                                        |                     |                             | Show Uninstalled Sensors                  |                                        | Found: 2                               |                       |       |      |             |             |                       | E Export to CSV |  |
| €                 | Computer Name ▲                        | <b>Status</b>       | <b>Activity</b>             |                                           |                                        | <b>OS Version</b>                      |                       |       |      |             |             | <b>Sensor Version</b> |                 |  |
| E                 | <b>CB-XP-01</b>                        | Online              | Was expected 19 seconds ago |                                           | Windows XP Professional Service Pack 3 |                                        |                       |       |      | 4.0.2.31202 |             | Ó                     |                 |  |
| €                 | <b>CB-XP-02</b>                        | Online              | Was expected 26 seconds ago |                                           |                                        | Windows XP Professional Service Pack 3 |                       |       |      |             | 4.0.2.31202 |                       | o               |  |

*Figure 4 Client Online on New Server*

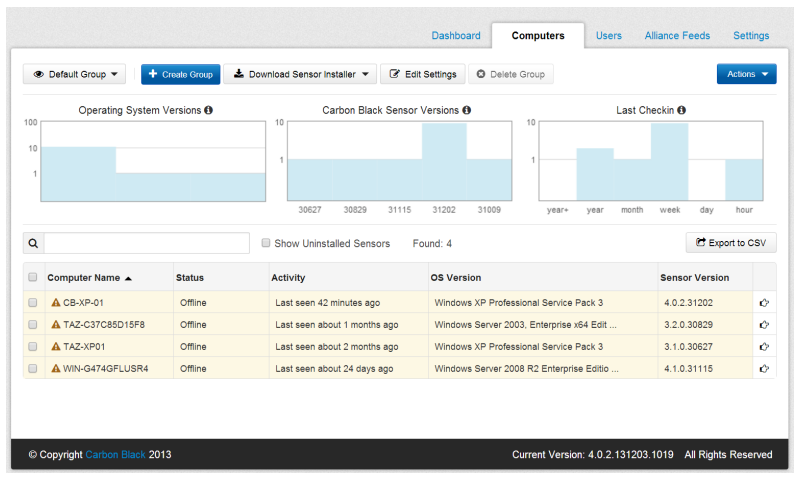

*Figure 5 Client Offline on Old Server*

Caution: do not attempt to use a .reg file for the migration. The certificates in the registry entries contain *crlf* characters which will prevent them from importing.